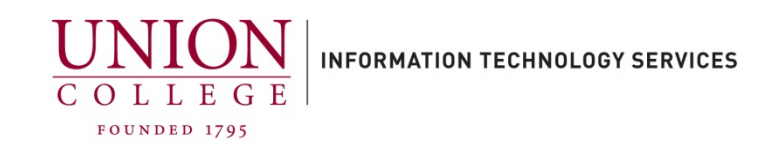

## **Backing up your iPhone to iCloud**

## iCloud:

- Backs up Pictures, Video, Mail, Contacts, Calendars, Notes, Text messages and Ringtones.
- Limited storage (5 GB Free, can buy more, 99 cents a month for 50 GB), 21-day temporary backup also available.
- Must be connected to Wi-Fi.

## **To make an iCloud Backup:**

Recommended: Plug device into power during back up.

- 1. Connect your device to a Wi-Fi network.
- 2. Tap **Settings**, then tap **Your Name Badge at the top of your screen,** then tap **iCloud,** then tap **iCloud Backup**.
- 3. Make sure **iCloud Backup** is turned on.

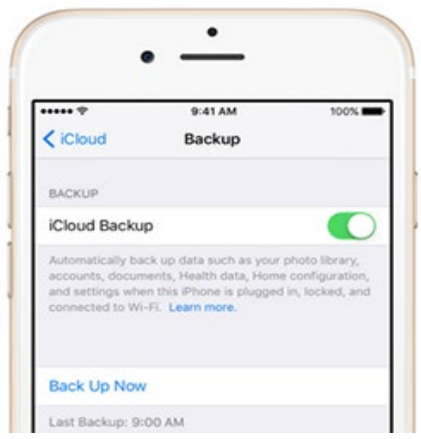

- 4. Tap **Back Up Now**. You must stay connected to your Wi-Fi network until completed.
- 5. After your backup has completed, it will update the Latest Backup time.

If you are looking to move your data from an old phone to a new phone, you can save an iCloud backup larger than 5 GB for free. The temporary backup will be good for 21 days. To use this feature, tap **Settings**, then tap **General**, then scroll down to the bottom and tap **Transfer or Reset iPhone**. Tap **Get Started**, then tap **Continue**, and then tap **Done** to start the back up.